## **12.3 Editors - Geometry Node Editor - Sidebar**  $\epsilon$

## **Table of content**

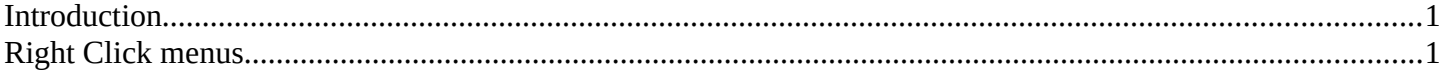

## <span id="page-0-1"></span>**Introduction**

The Geometry Node Editor is made of several areas. At the right side you will find the sidebar. Here you will find further options and settings for the Geometry Node Editor nodes and its tools.

<span id="page-0-0"></span>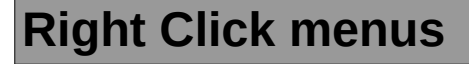

You will open the usual right click menus when clicking with the right mouse at elements in the sidebar. Its content is in big parts self explaining.

The right click menus are explained in the chapter 6 Editors Introduction.

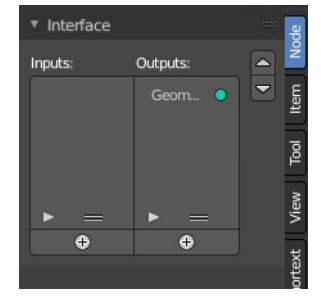

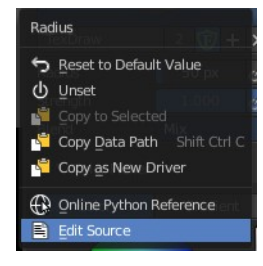